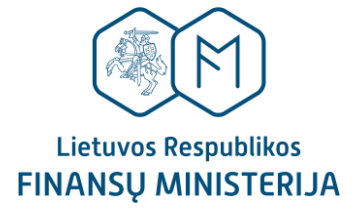

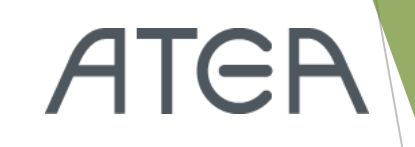

# INVESTIS naudotojų mokymai

# Mokymų planas

- ▶ Administravimo modulis
- **Programos žinynų modulis**
- $\blacktriangleright$  Pertrauka
- Projektų modulis (Investis ir DMS)

# Atlikti darbai

- **Administravimas** 
	- $\triangleright$  Nustatymai
	- > Naudotojai
	- $\triangleright$  Klasifikatoriai
	- $\triangleright$  PL šablonai
	- $\triangleright$  Informavimas
- **Programų žinynas** 
	- $\triangleright$  Programos
	- > Stebėsenos rodikliai
	- Supaprastintai apmokamų išlaidų dydžiai (SAI)
	- Pažangos priemonės
	- $\triangleright$  Kvietimai
- $\blacktriangleright$  Projektai
	- $\triangleright$  Projekto įgyvendinimo planas (PĮP)
	- $\triangleright$  P[P tikslinimas

#### Prisijungimas prie sistemosEE S K  $\mathcal{M}$ **INVESTIS** (i) Testavimo aplinka. Prisijungt Elektroniniai valdžios vartai  $\blacktriangle$ E-Government Gateway **Finansuoja Europos Sajunga** Administracinių ir viešųjų elektroninių paslaugų portalas ò ò NextGenerationEU W  $\mathfrak{m}$ O. **A** Pradžia **1** Mano e. valdžios vartai  $\alpha$ **La** Apklausos ir atsiliepimai  $\alpha$  is an Įveskite paslaugos ar teikėjo pavadinimą B X. O i.  $\alpha$  ,  $\alpha'$ × w Pradžia > Prisijungti Ò Ò  $\blacksquare$  $\mathcal{L}_{\mathcal{D}}^{\mathcal{L}}$ Prisijungimas Lietuvos Respublikos piliečiui Per banką **終KREDA** =<br>Citadele **SEB RÁTO SLKU** Luminor **MEDICINOS ŠIAULIŲ SANKAS P** paysera Swedbank<sup>2</sup> **BANKAS** Su elektroniniu parašu  $\bigcap \cdot \blacksquare$  $\mathbb{F}^n \wedge \mathbb{F}^n$  $\mathscr{D}(\mathfrak{a})$ Mobilieji jrenginiai Asmens tapatybės kortelė Bekontakte ATK Kriptografinė USB laikmena arba kortelė

**LTEN** 

# Meniu ir pradinis langas

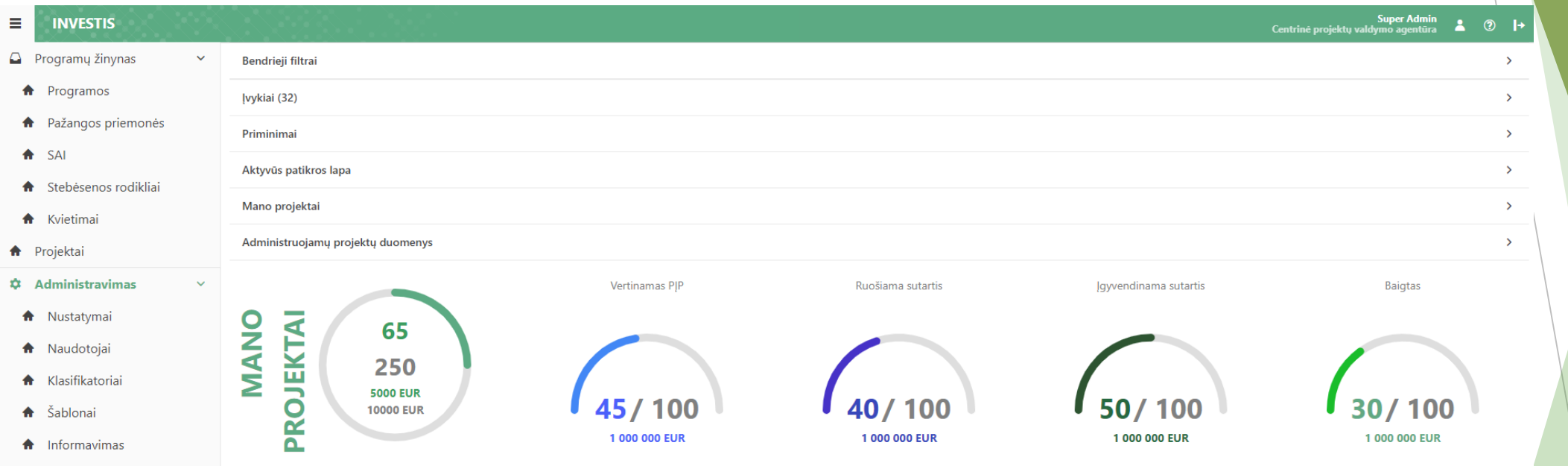

# Sąrašai

#### $\spadesuit$  > Programų žinynas > Programos

#### Programų sąrašas

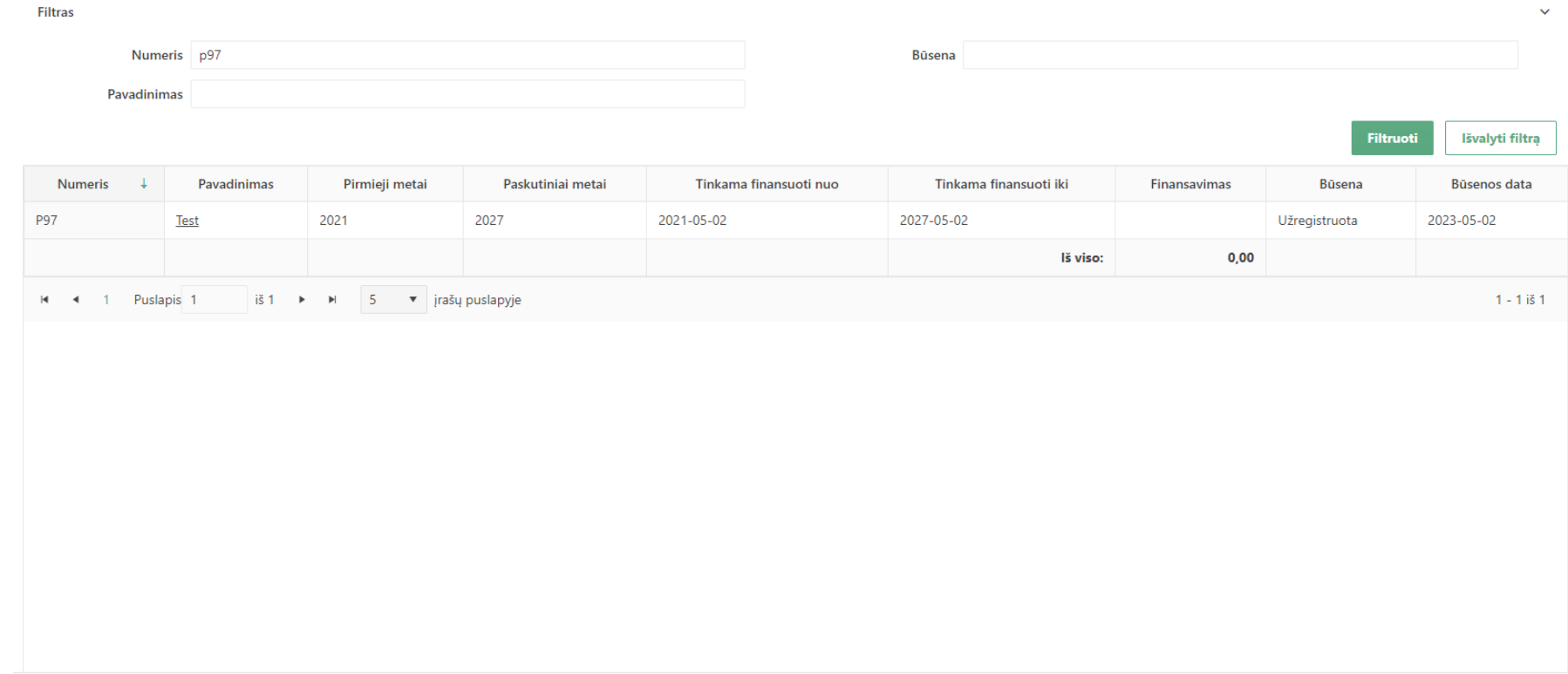

Pridėti

 $\boxed{\mathbb{Z}}$ 

#### Filtrai

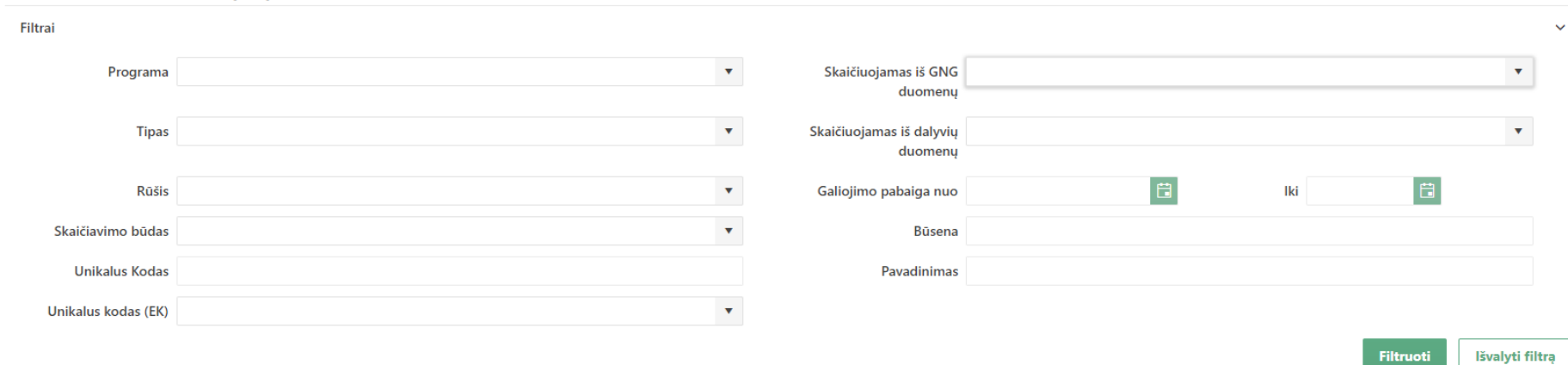

#### Kelias

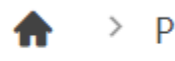

> Projektai > 01-888-P-0002 > PĮP > Rinkmenos

> Programų žinynas > SAI > FĮ-000-01 > Istorija 合

# Vedlio žingsniai

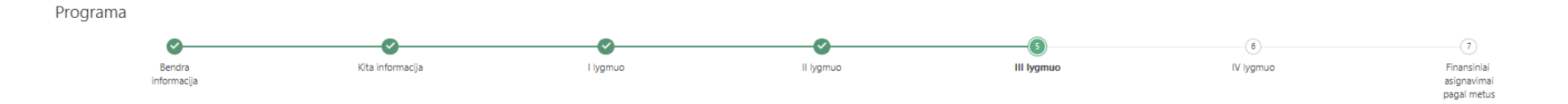

#### Privalomi laukai

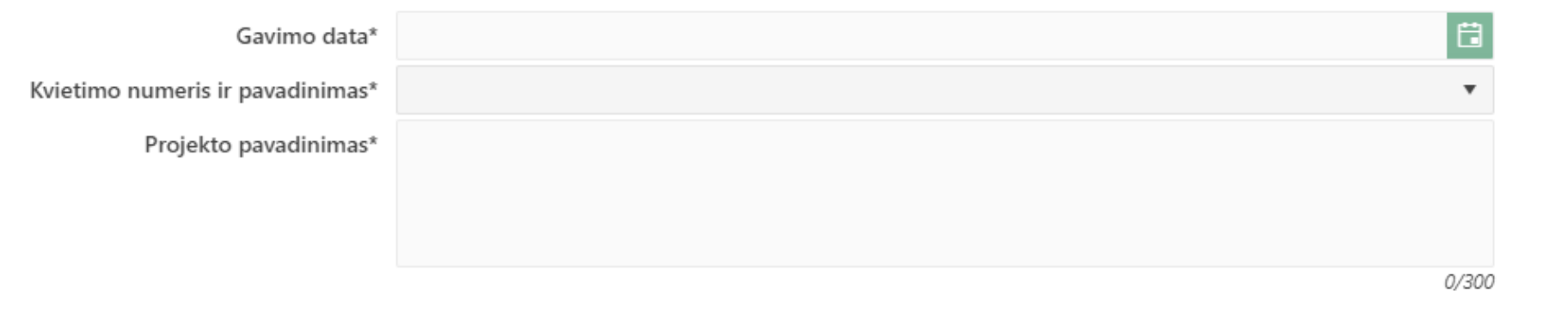

### Validacijos

· Žingsnyje "Partneriai" laukas Pagrindimas yra privalomas

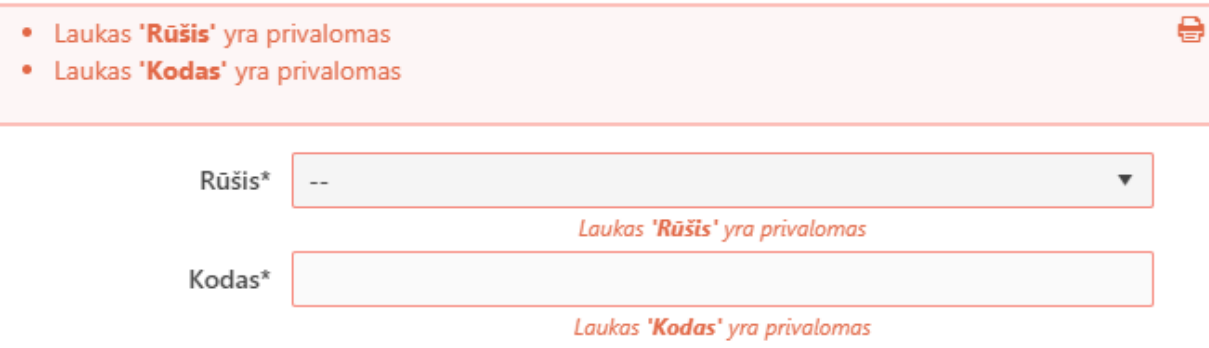

· Laukų "1. Prašomas skirti lėšos, eurais" ir "2. Nuosavas įnašas, eurais" suma turi sutapti su lauko "Projekto išlaidų suma, eurais" reikšme.

18 Negalima parsisiųsti daugiau rinkmenų nei 0 MB X

# Informaciniai pranešimai

Leidžiami failų formatai doc, docx, xls, xlsx, asd. Maksimalus failo dydis 1MB.

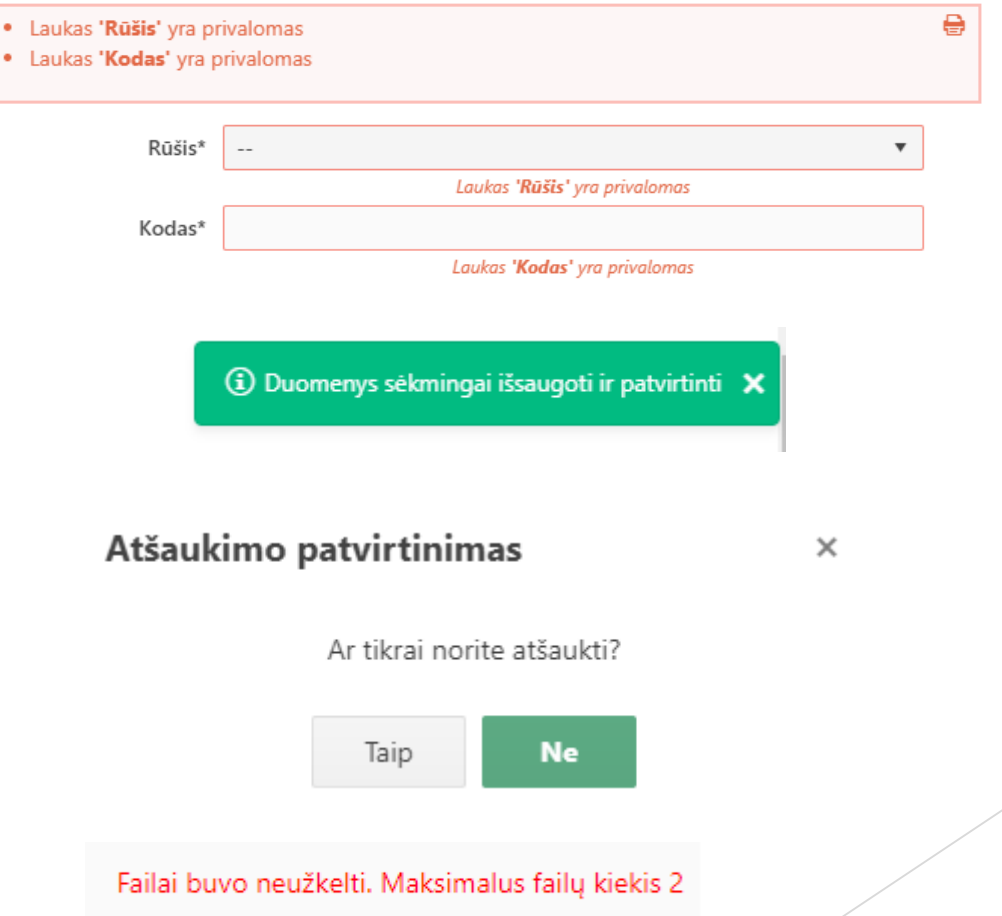

### Komponentai

**Duomenys** Rinkmenos Istorija

Skirtukas – jį pasirinkus pateikiama to skirtuko informacija .

Taikoma

 $\circ$   $\Box$ 

888 07-04

Jungiklis – jį paspaudus parametras įjungiamas, paspaudus dar kartą – išjungiamas.

Kalendorius – paspaudus kalendoriaus mygtuką atidaromas kalendorius datos pasirinkimui. Gali būti pasirenkamas ir laikas.

Nuoroda – paspaudus atidaromas langas arba atsiunčiama rinkmena

02

03

04

01

05 06

0 7 06<br>07<br>08<br>08

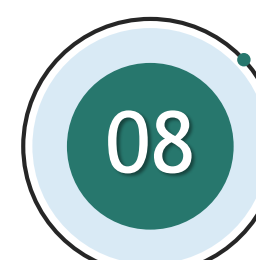

Mygtukai – paspaudus vykdomas ant jo nurodytas veiksmas

Redagavimo mygtukas (ikonėlė) – paspaudus vykdomas įrašo redagavimo veiksmas.

Šalinimo mygtukas (ikonėlė) – paspaudus vykdomas įrašo pašalinimo veiksmas.

Naujo įrašo mygtukas (ikonėlė) – paspaudus vykdomas įrašo sukūrimo veiksmas.

Saugoti  $\mathbf{x}$ 

Priděti

音

 $\mathbb{C}$ 

# Komponentai (2)

Pažymimasis laukelis – laukelis pažymimas varnele, kai sutinkama su jame nurodyta sąlyga.

Simbolių skaičiuotuvas – rodo kiek laukelyje yra įvestų simbolių ir kokia maksimali reikšmė.

Laukelio didinimo ikona – paspaudus ir patempus tekstinis laukas padidėja.

Pasirenkamasis laukelis – paspaudus ant laukelio pateikiamas sąrašas reikšmių, kai kuriais atvejais galima ir įvedinėti ranka ir pagal tai atliekama paieška

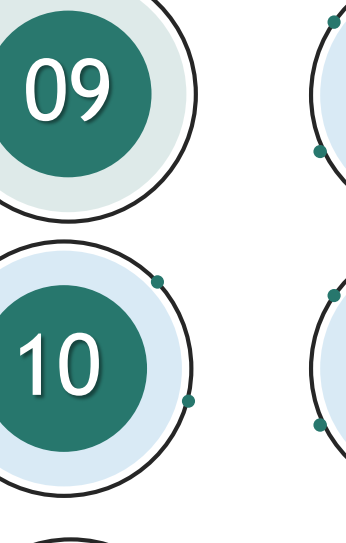

11

12

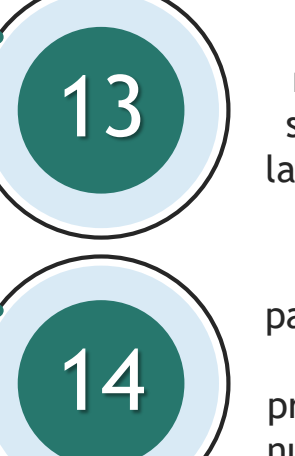

15

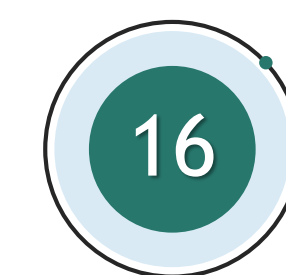

Didinimo/mažinimo mygtukai – spaudžiant skaitinė reikšmė įvesta laukelyje didėja/mažėja.

Laukelis su pasirenkamomis keliomis reikšmėmis – galima pridėti kelias reikšmes iš nurodytų ir jas pašalinti.

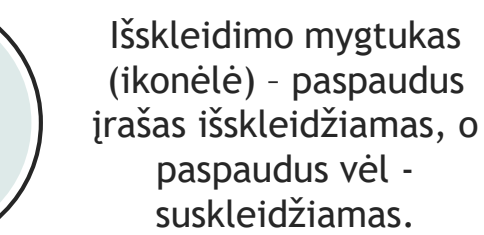

Spausdinimo mygtukas (ikonėlė) – paspaudus atspausdinamas klaidų sąrašas.

0

 $\left| \frac{\Delta}{2} \right|$ 

TPF **C** SaF **C** 

 $PIP$ 

 $5/250$ 

 $0/1000$ 

### Demonstracija